February 9–10, 2015 | Washington, DC

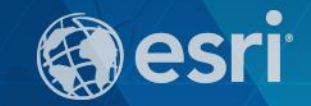

## **ArcGIS Pro: What's New in Analysis**

James Sullivan

## **What is analysis?**

### **Analysis transforms raw data into information or knowledge.**

*Spatial analysis* **does this for geographic or spatial data.** 

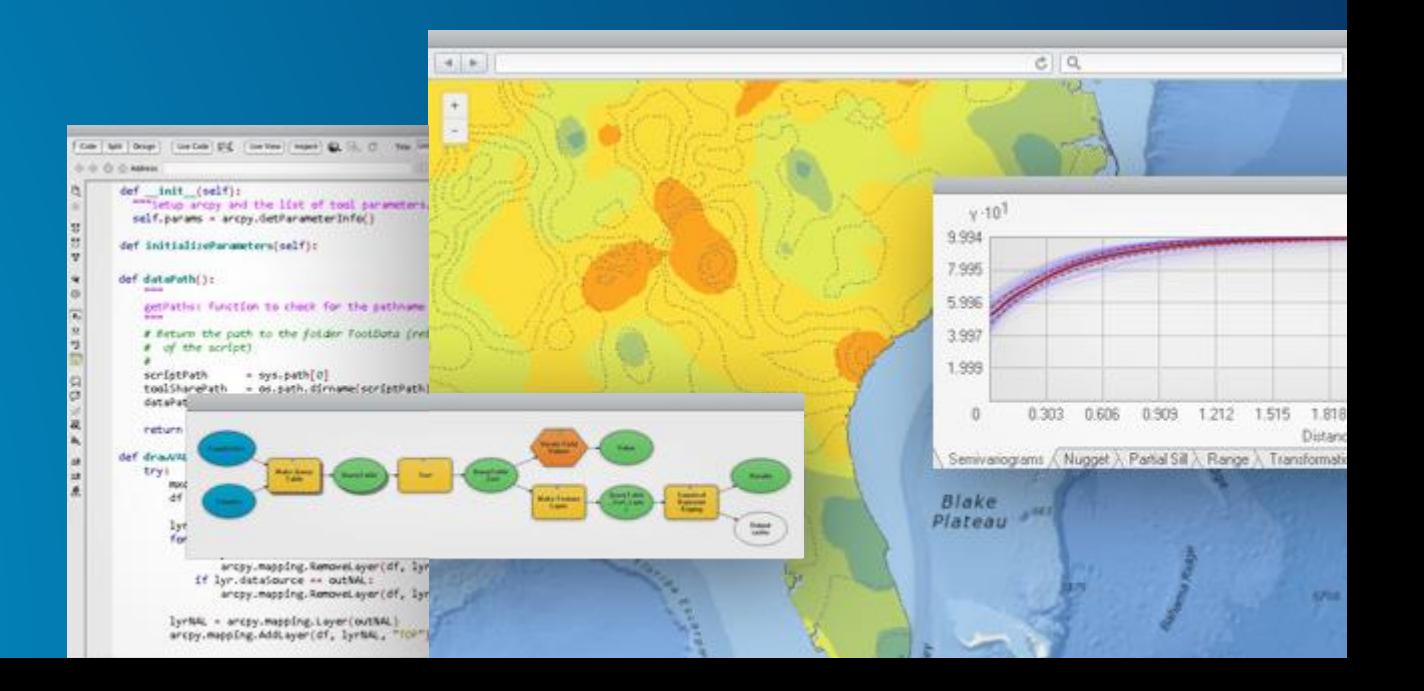

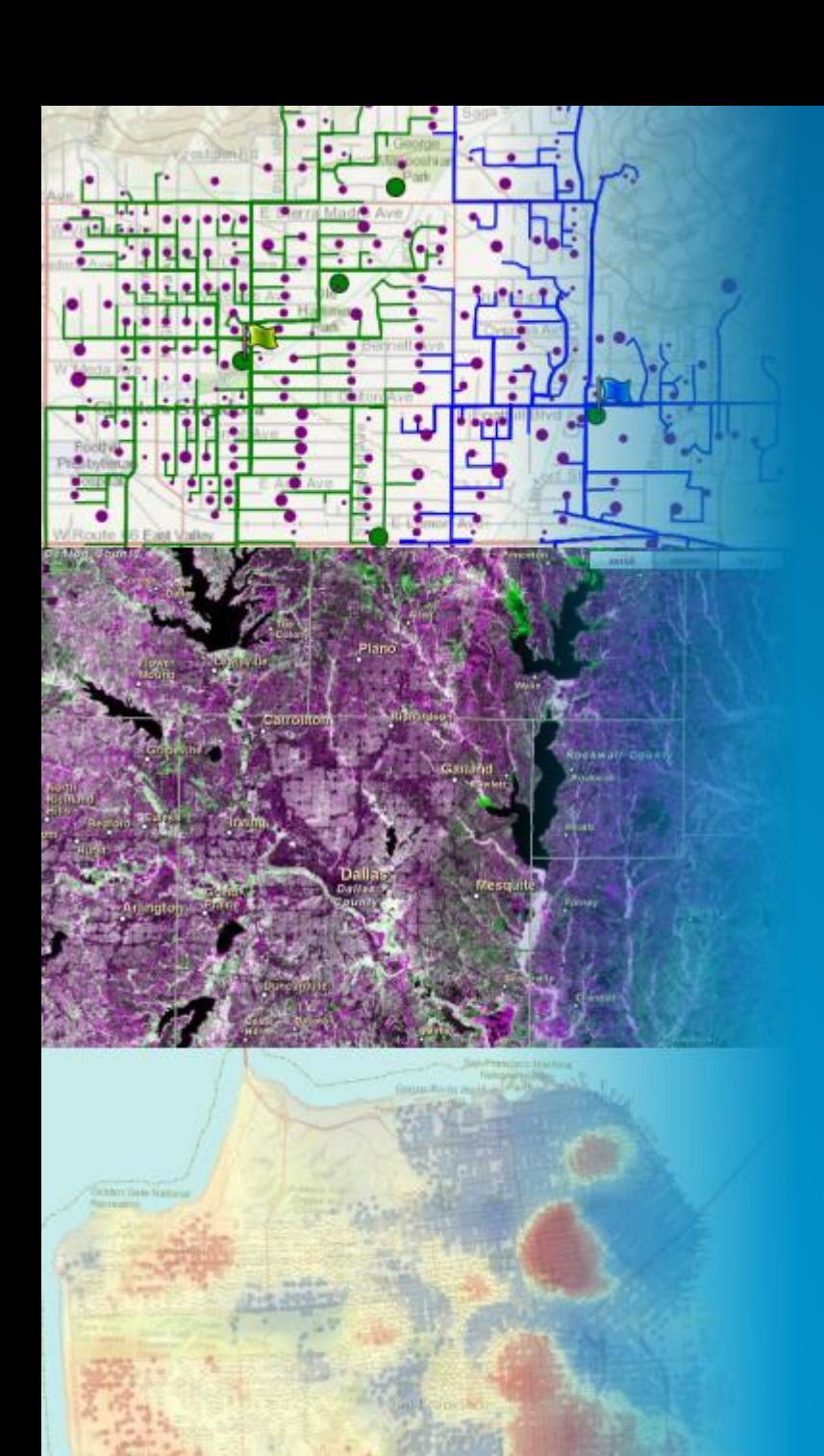

## **Who? What? Where? When? Why?**

### **Spatial analysis answers "where" questions.**

**Where is the best location for a new community center? Where is an area with high crime rates? Where has the landscape changed in the last 10 years?**

## **Analysis in ArcGIS Desktop**

#### **Make analysis easy**

**Single tools that run common workflows like summarizing within an area, aggregating points, etc.**

#### **Make it fast**

**More tools using parallel processing Continual improvements to vector overlay**

**With better/more correct analysis results Better distance calculations/geodesic** 

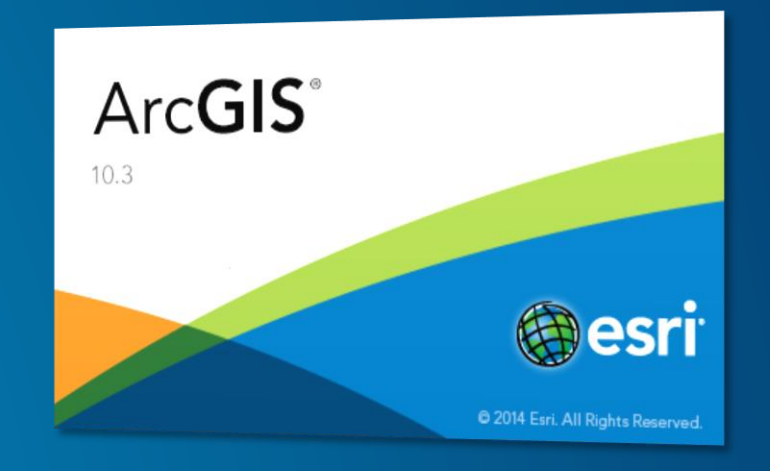

## **Analysis in ArcGIS Pro**

**ArcGIS Pro provides incredible capabilities for performing analysis in 2d and 3d. Performance (~20%) + scalability + visualization**

**Geoprocessing Raster analysis Network analysis 3d analysis Statistical analysis**

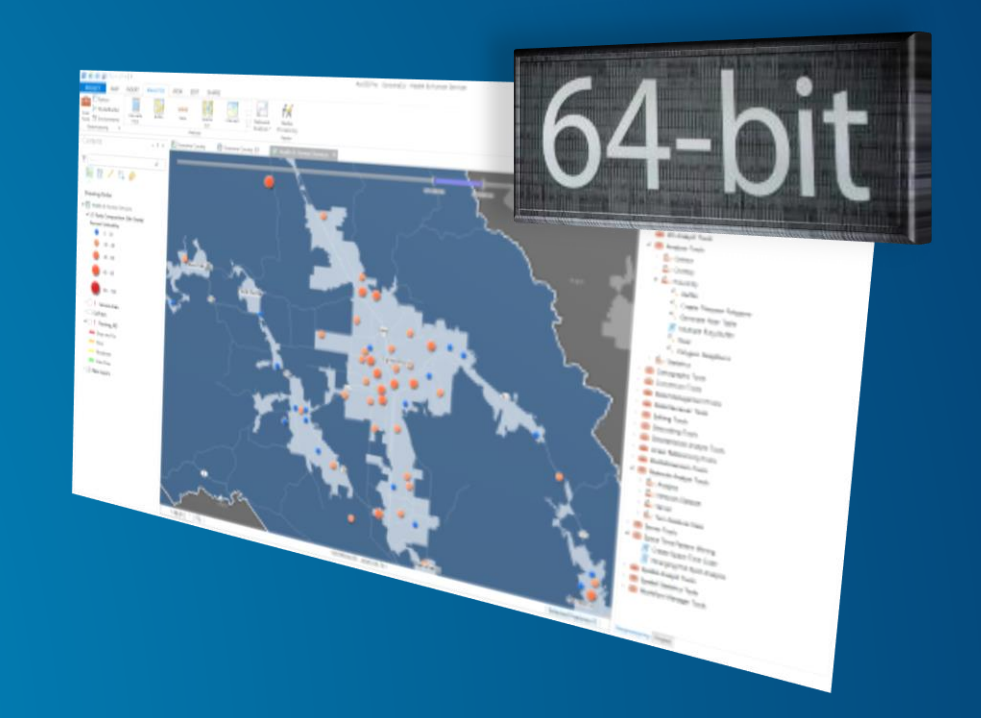

## **Analysis in ArcGIS Pro**

**The** *ANALYSIS* **ribbon tab provides access to**

**Gallery of powerful analytic tools Suite of all geoprocessing tools Python command line ModelBuilder Network analysis Imagery processing**

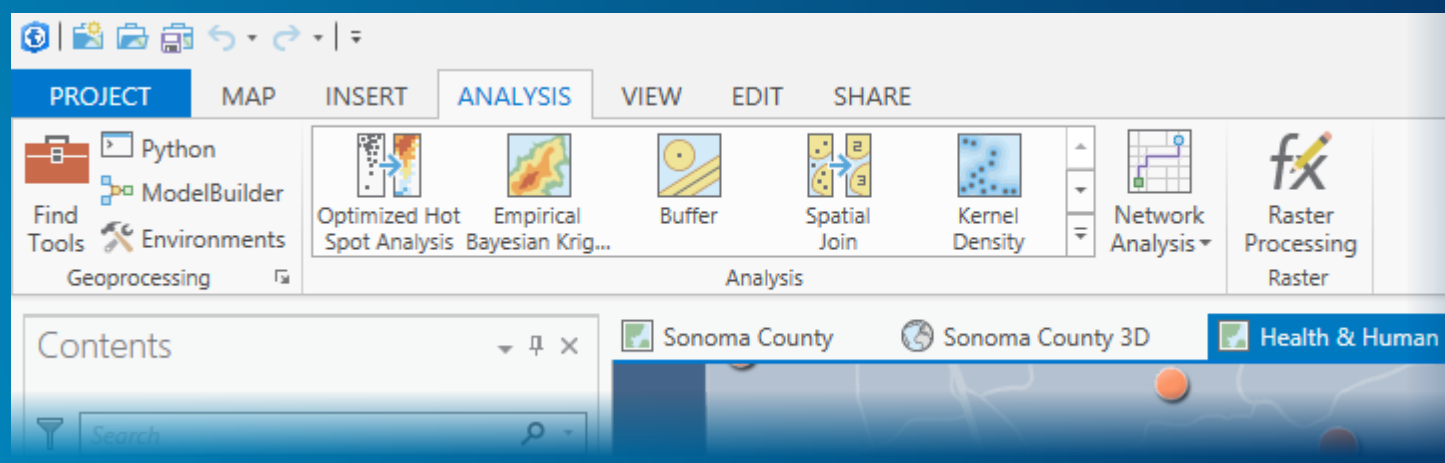

## **Geoprocessing**

**Processing geographic data**

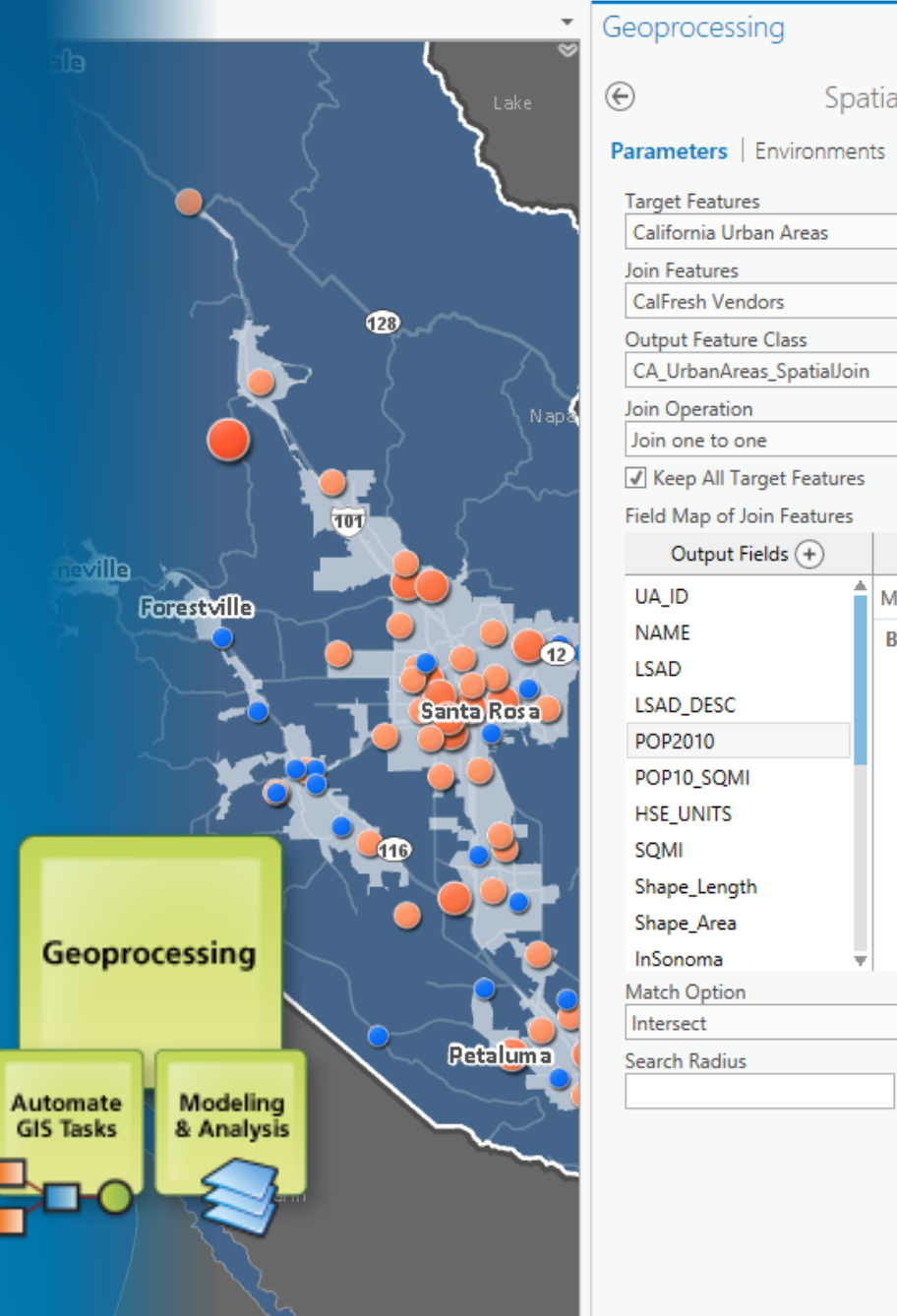

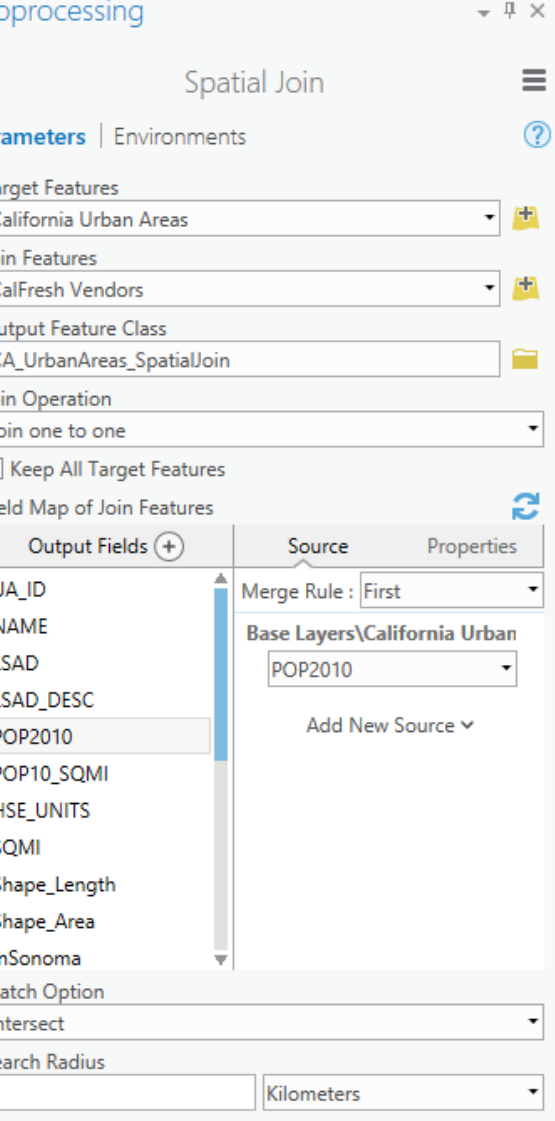

## **What is geoprocessing?**

**Geoprocessing is a rich suite of tools for processing geographic data. Spatial analysis + manage GIS data**

**A typical geoprocessing tool processes input data and produces an output.**

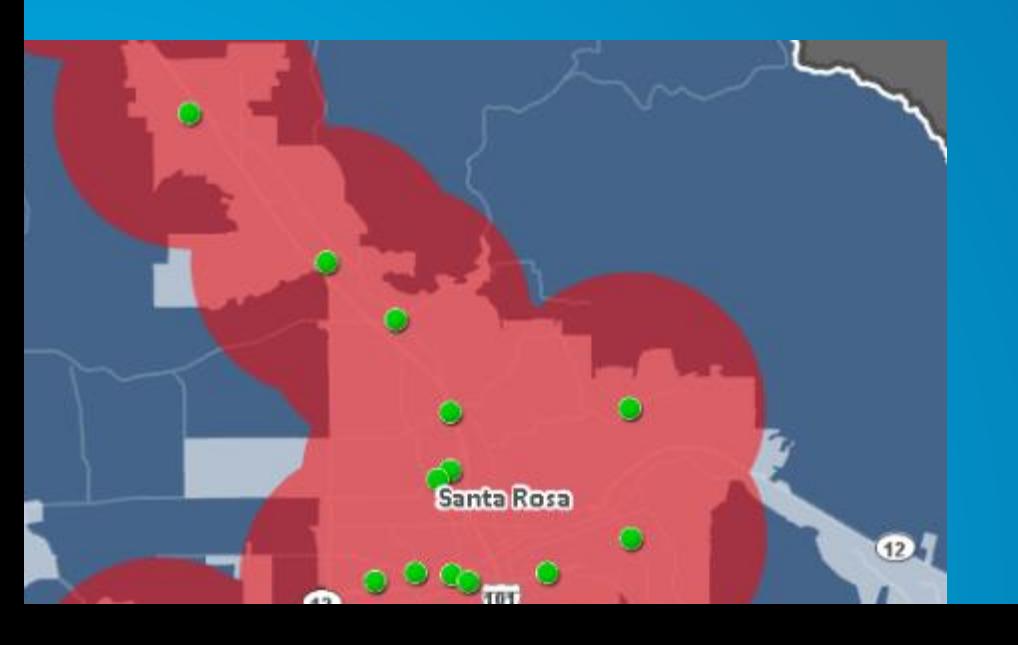

**E.g. Buffer a map layer to create areas around the layer's features**

**You can model and automate geoprocessing workflows using ModelBuilder or Python.**

## **Geoprocessing in ArcGIS Pro**

**Familiar user experience with some key productivity improvements.**

**Most tools, models, and Python scripts that work in ArcMap will work in Pro. ArcObjects-based custom tools are not supported.**

**Analyze for Pro tool checks models and scripts for unsupported tools, data, and Python code.**

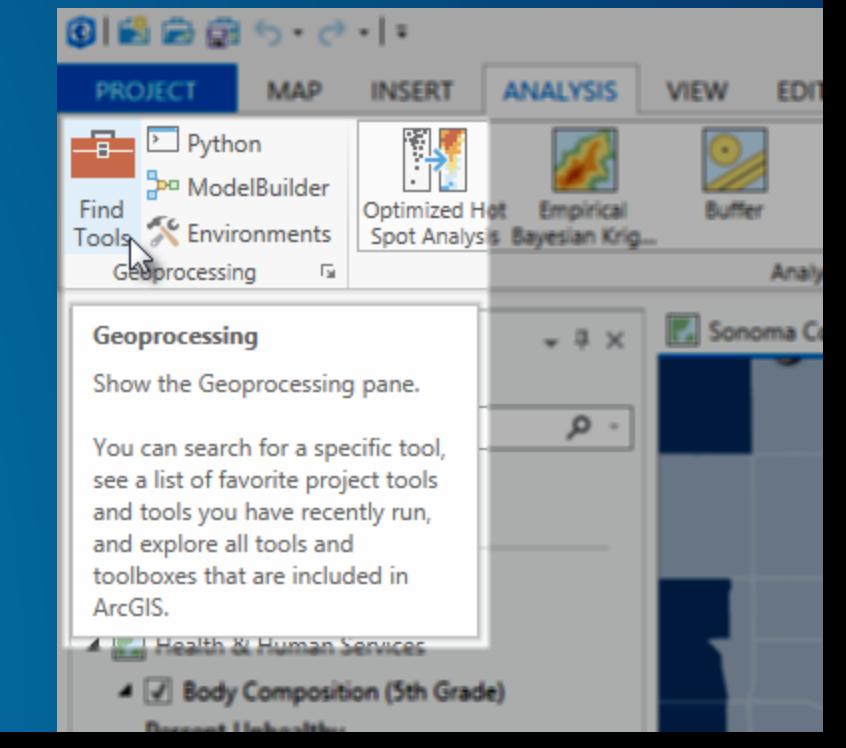

## **Geoprocessing pane**

**You find and run geoprocessing tools in the Geoprocessing pane. A dockable pane where you can… search for a specific tool see favorite and recently run tools browse a list of all tools**

**After finding the right tool, the tool dialog opens in the pane.**

**Your map remains the focus.**

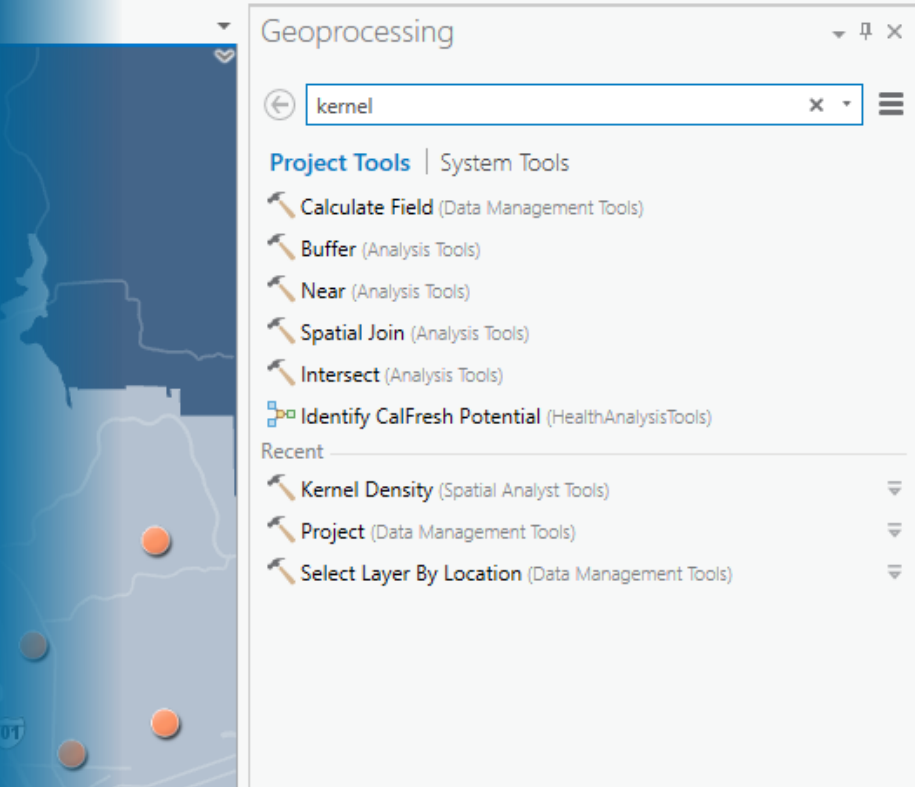

## **Create a geoprocessing workflow**

**Make a Python script tool that runs Python code To get started, run the tool in Pro, then**  *Copy Python command* **and paste into script file.**

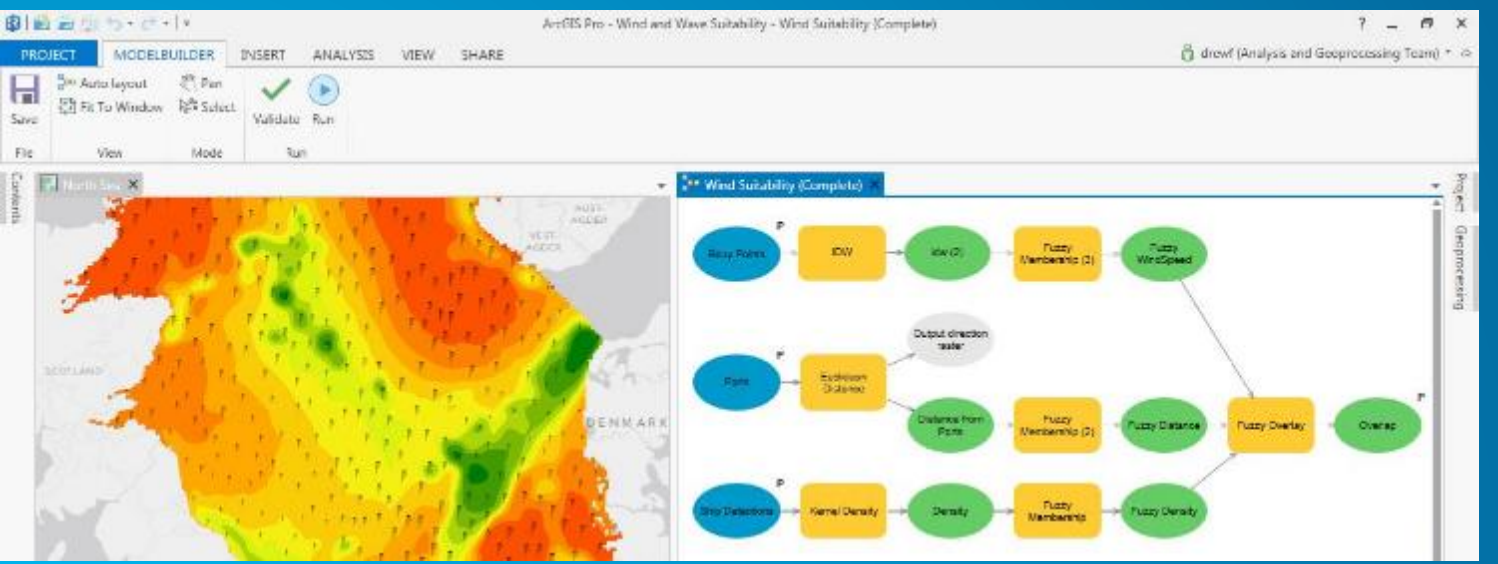

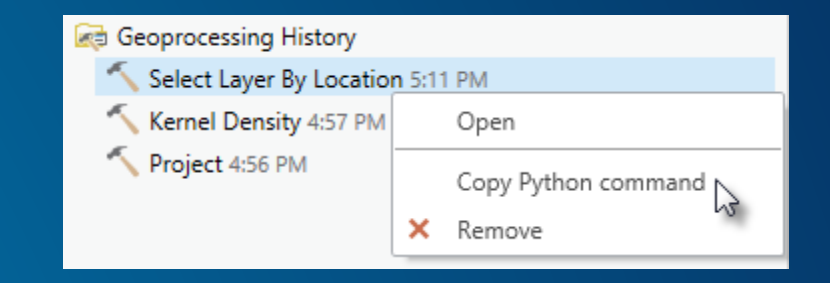

**Build a model of your workflow using ModelBuilder.**

> **Connect tools and data to form a diagram that represents your workflow.**

## **Geoprocessing Demo**

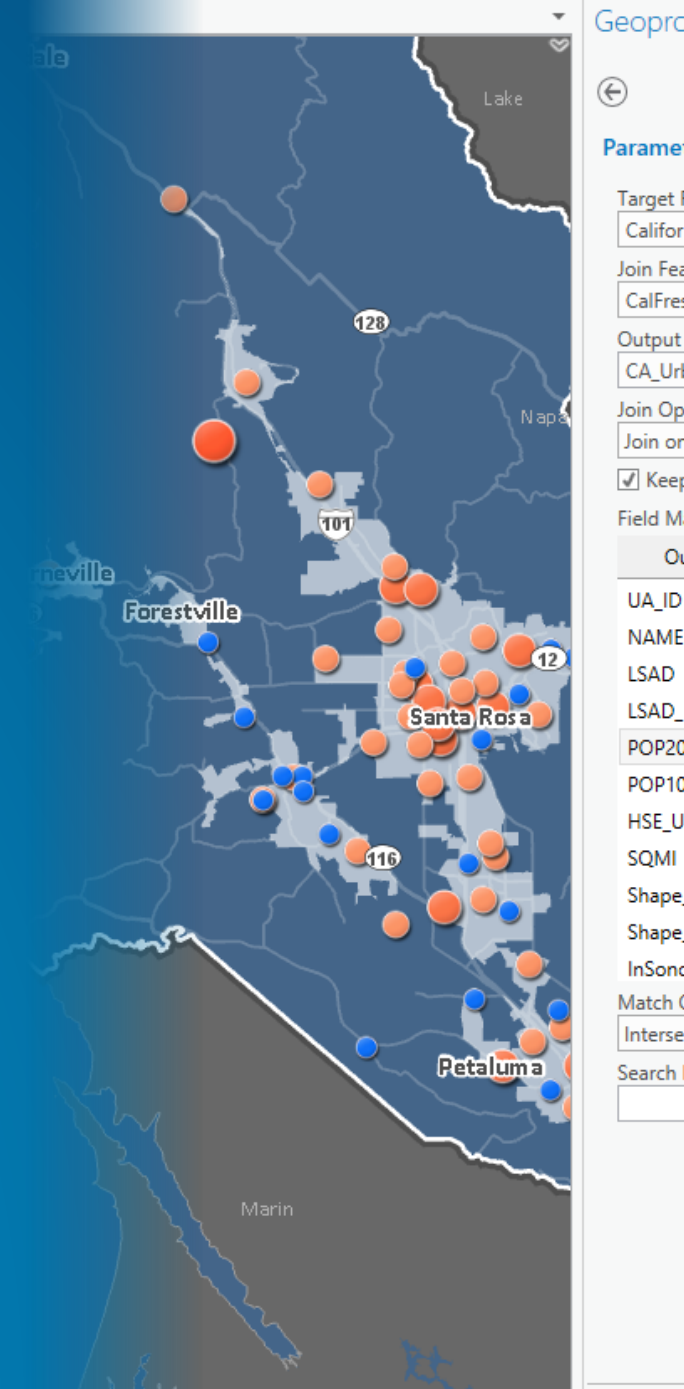

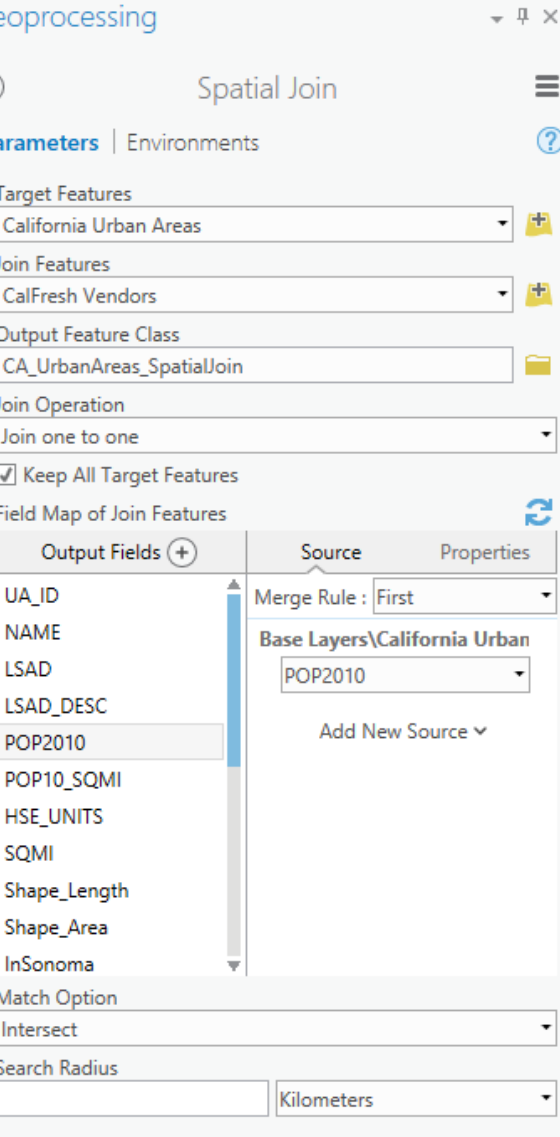

## **Raster Analysis**

**Spatial Analyst extension**

**UNITED IN GDOM** Hamb 耕 cerdam London  $\mathbb{N}$ Brussels

## **Raster analysis**

**Spatial Analyst includes 170+ geoprocessing tools.**

**Integrates both vector and raster spatial analysis.**

**Range of applications including suitability modeling, hydrological analysis, surface interpolation, and more.**

**Powerful map algebra language**

**Raster Calculator**

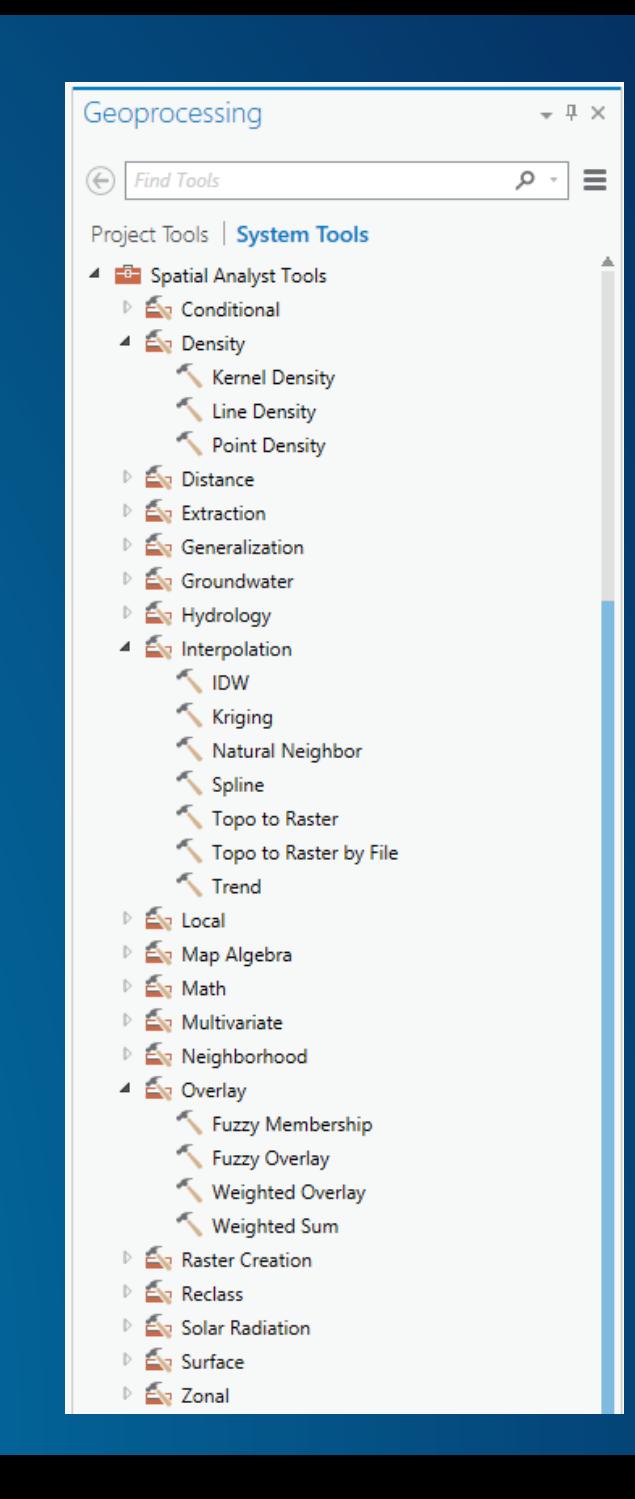

## **Raster analysis**

**Improved user experience of tools and controls and access to key raster analysis environments Cellsize, snap raster, mask, etc.**

**More tools use parallel processing/multi-core Reclassify, Weighted Overlay, Zonal Statistics**

#### **New tools in ArcGIS Desktop**

**Rescale By Function, geodesic Viewshed, and Classification**

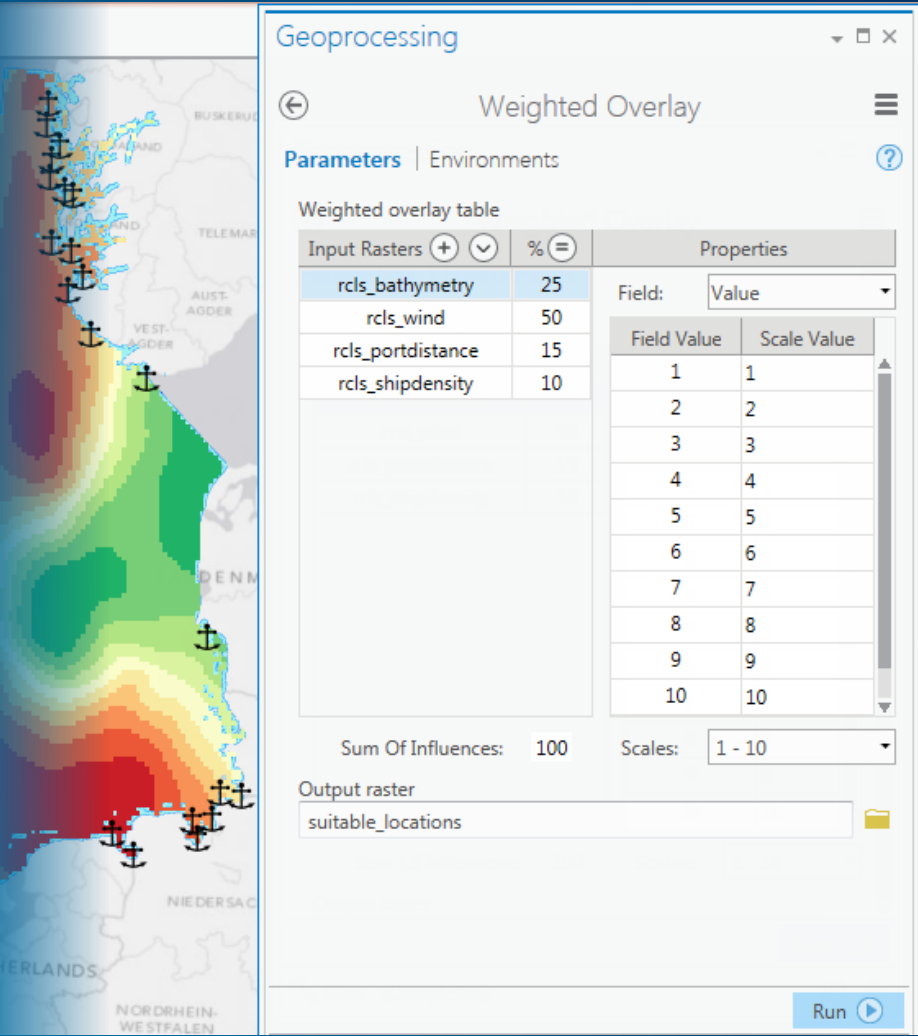

## **Wind power suitability Demo**

**JNI TED INGDOM** 

cerdam

London

 $N$ 

MAR

Hamb

村

**Brussels BELGIUN** 

## **Network analysis**

North East Store

**South East Store** 

**Central Store** 

**City East Store** 

## **Network Analysis**

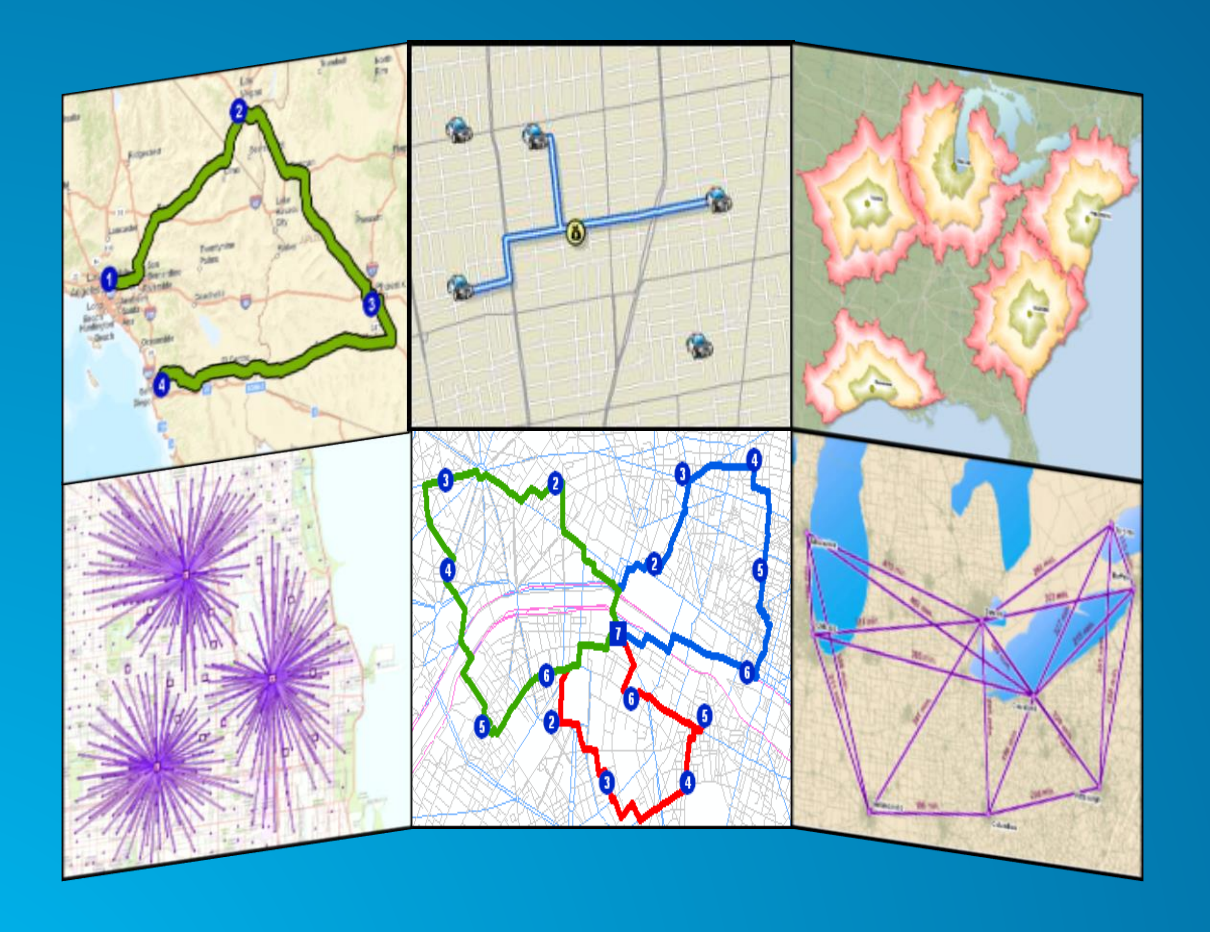

**Routing / Directions Closest facility Drive-time / service areas Location – Allocation Vehicle routing problem Origin – Destination matrix**

## **Network analysis in ArcGIS Pro**

**2D and 3D network analysis**

**Start with Analysis > Network Analysis > Service Area or Route**

**Contextual ribbon tab for different network analysis layers**

**Add locations, configure, and run**

**Other analysis accomplished through geoprocessing tools in Network Analyst Conditioners** 

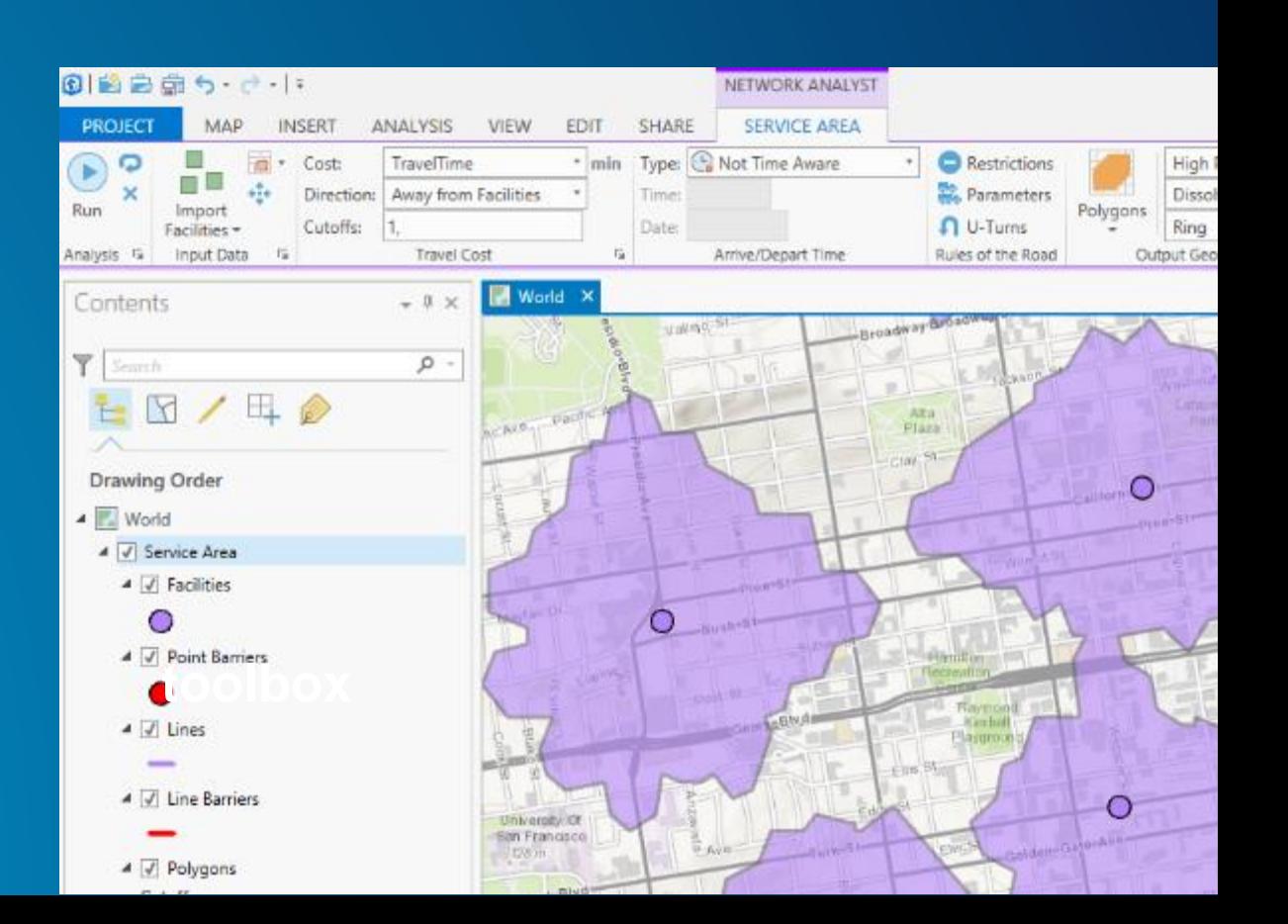

## **Network analysis services**

**Don't have your own network data or don't know how to use it?** Use **ArcGIS ready-to-use services**

**Requires ArcGIS Organizational account; credits consumed**

**Services use premium street network data with historical Service Areas and A CenterateService Areas current traffic estimates and world-wide coverage.**

**http://logistics.arcgis.com/arcgis/services**

#### arcgis on logistics.arcgis.com (user) **World 中** World/ClosestFacility E World/LocationAllocation World/Route **FEBRUARY** FindRoutes 4 World/ServiceAreas World/VehicleRoutingProblemSync

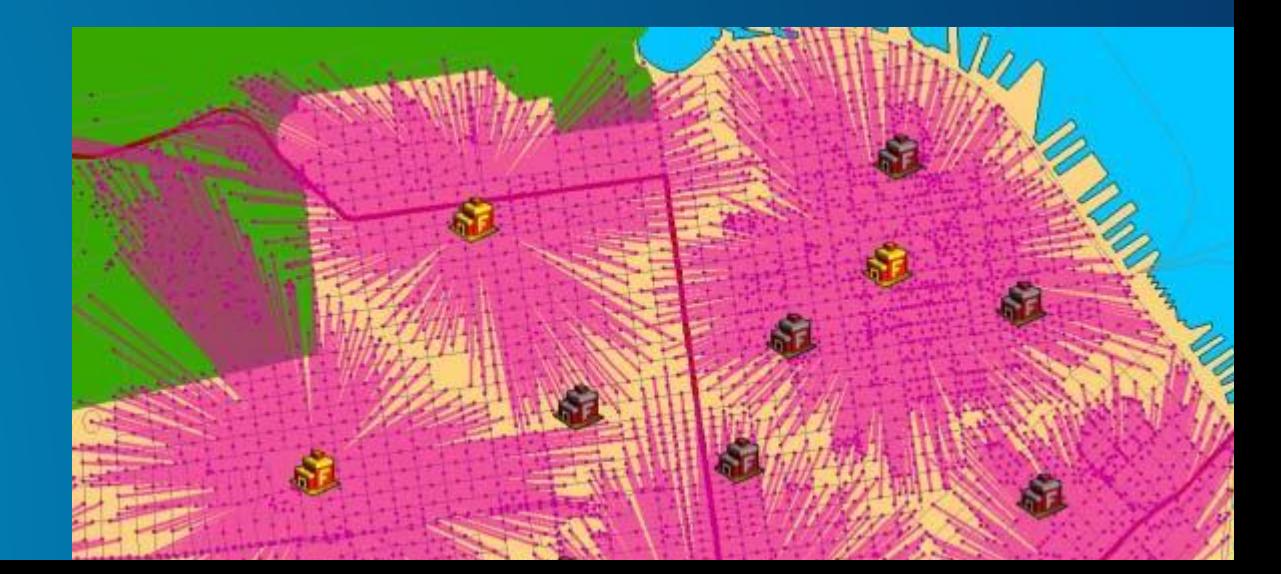

# **Network analysis**

North East Store

**South East Store** 

**City East Store** 

**City Central Store** 

**Demo**

# **3D Analysis**

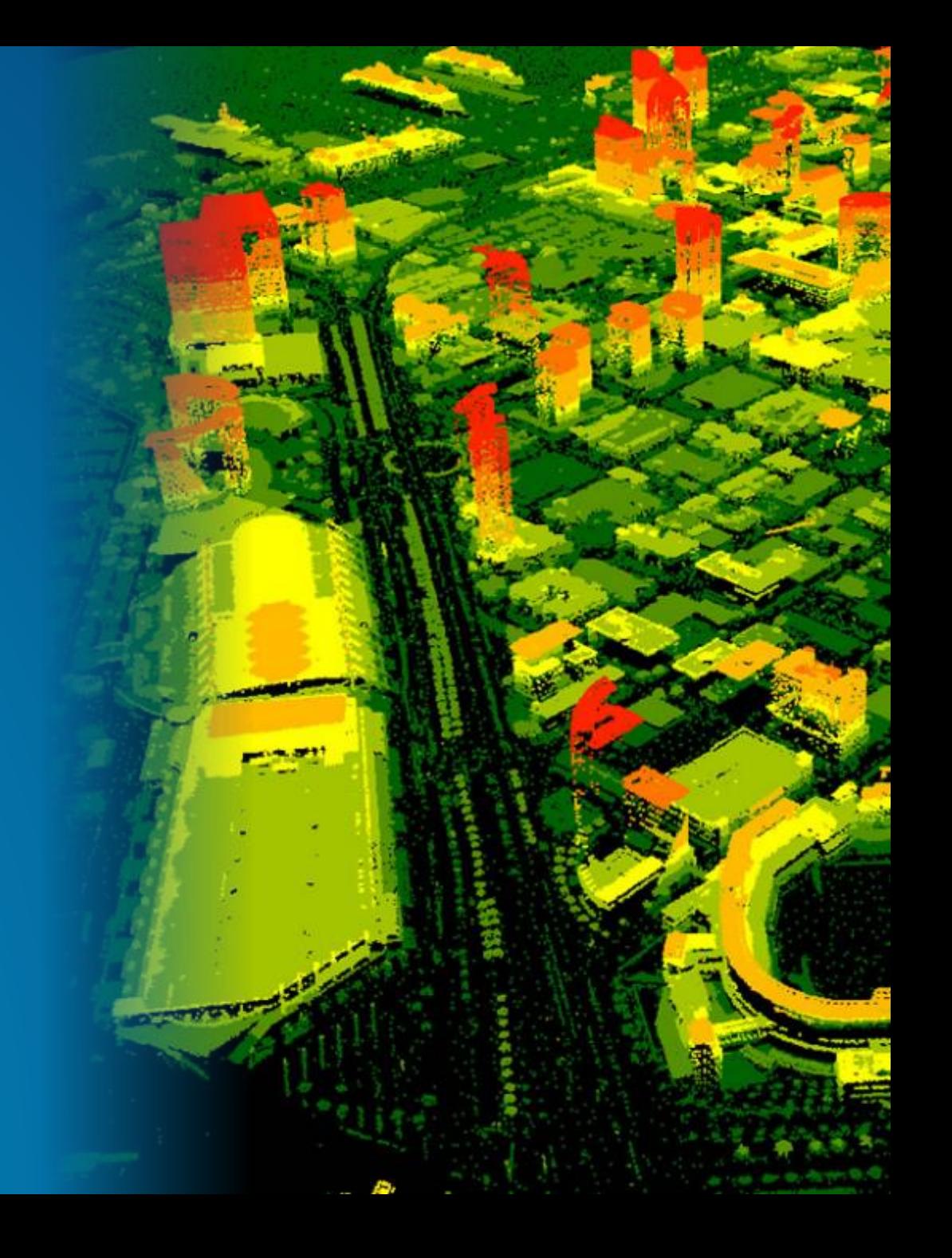

#### Geoprocessing  $-1 \times$  $\odot$ ۰ م **Find Tools** Project Tools | System Tools 4 2 3D Analyst Tools **E**<sub>o</sub> 3D Features CityEngine **E**<sub>a</sub> Conversion Data Management ▲ Eo LAS Dataset Change LAS Class Codes Classify LAS By Height Locate LAS Points By Proximity Set LAS Class Codes Using Features D Ao Terrain Dataset ⊵ <sup>≧</sup>∞ TIN **Exp** Functional Surface Raster Interpolation **Exp** Raster Math **Exp** Raster Reclass **A**<sub>o</sub> Raster Surface Triangulated Surface  $\triangleq$   $\triangleq$  Visibility Construct Sight Lines Intervisibility Line Of Sight Observer Points Skyline Skyline Barrier Skyline Graph Sun Shadow Volume Viewshed Visibility

 $\equiv$ 

## **3D Analyst extension**

**100+ geoprocessing tools for elevation surface creation and analysis, using vectors, rasters and TIN-based models.**

**Support for analysis and visualization of Lidar and point-cloud data through the LAS dataset.**

**Measuring distances/proximity and evaluating spatial relationships in 3D.**

**Volumetric and visibility analysis**

## **3D analysis**

#### **New tools in ArcGIS Desktop**

#### **Classify LAS By Height**

**Lidar point classification relative to height above ground Example: characterize vertical structure of tree canopy**

#### **Locate LAS Points By Proximity**

**Find 3D distance between LAS points and other features or multipatch faces**

**Example: identify right of way encroachments such as vegetation close to power lines**

#### **LAS Point Statistics By Area**

**Min, max, mean, stdev of z for points within polygons Example: find max height of all LAS points within building footprints**

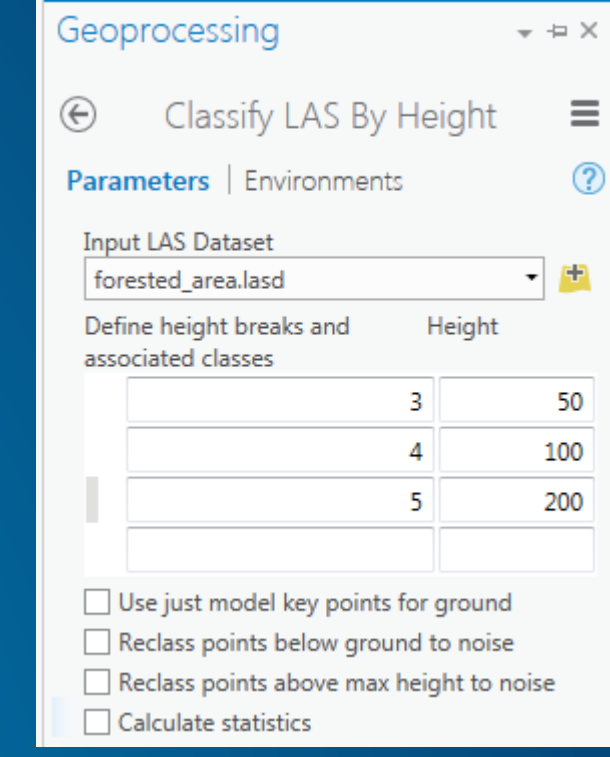

## **3D Analysis Demo**

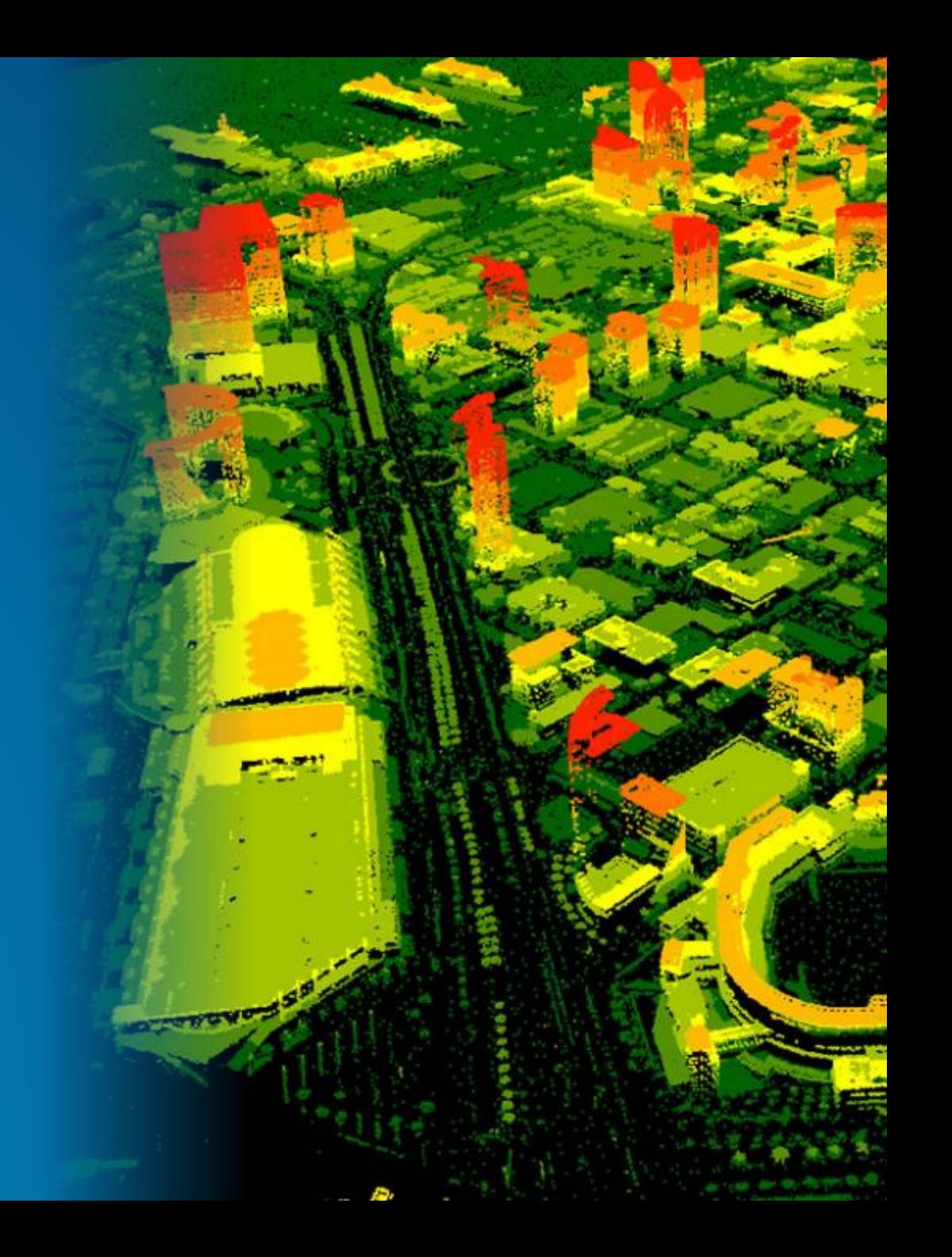

## **Statistical analysis**

 $J$  ( $m$ )

**FILSTERS** 

**Conservalu**do

61771

rain:

日本語を

หาลากลาง

**BUILDING** 

**L'indiana** 

美国政府

mation wearable

montano

 $(340)$ 

**Carl Mary** 

dama:

**Arkazini** 

**BOILDING** 

นวาก้านอ้า

**STIVES** 

**TELESKI** 

 $0 - 11$ 

πп

me on mile

นากคือ

L'INGGERIAL

画面

rimina

warbuitin

1150

1,8757

**bri** 

0.

□

a profil

吜

,<br>, q<mark>.</mark>

交響

日日

頭目 田田

303

 $\Box$ 

gĐ

**kinz** 

nnu ñausw

ualu.

**BEERR** 

univel

did.

 $\tilde{u}$ 

**HYMNY** 

**KD DIÊU** 

**Le raude** 

**University** 

3312

marking fit part

difficulto

dalim.

Оптовитал

**RIFEWNG** 

**COD** 

 $3268$ 

สม ทรปราการ

 $\Box$ 

**Spatial and geostatistics**

## **Geostatistical Analyst**

**Interactive modeling tools for creating statistically valid prediction surfaces along with prediction uncertainties.**

**Predict between known measurements – interpolation**

**Off-the-shelf tools for calculating extremely accurate interpolation surfaces without configuration of statistical models.**

**Empirical Bayesian Kriging**

**No Geostatistical Wizard in first release of Pro – only the existing geoprocessing tools.**

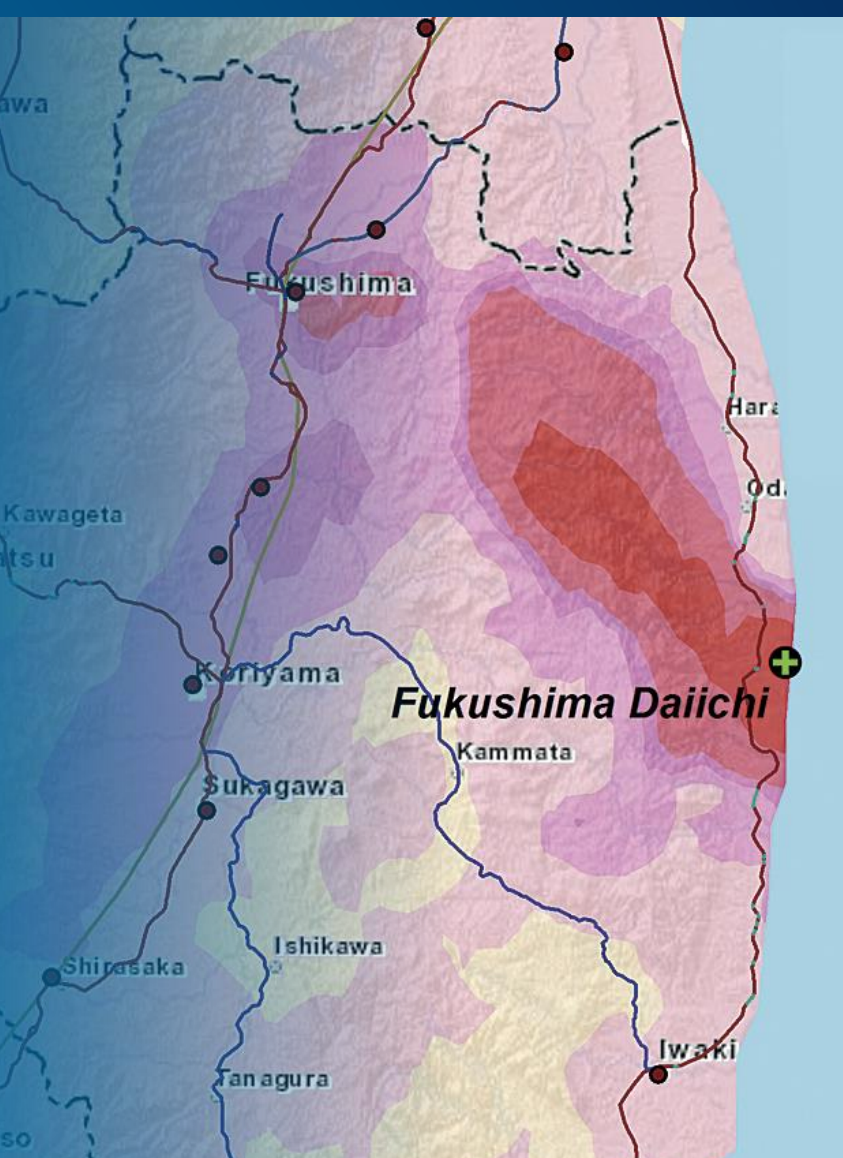

## **Spatial Statistics**

**Tools for analyzing spatial distributions, patterns, processes and relationships in 2D, 3D, and 4D (time)**

**Summarize key characteristics of a spatial distribution Identify significant clusters and outliers Model and explore spatial relationship through regression**

#### **New tools in ArcGIS Pro**

**Create Space Time Cube: Aggregates data into multidimensional data structure**

**Emerging Hot Spot Analysis: Identify hot and cold spot trends – new, intensifying, diminishing, sporadic, etc.**

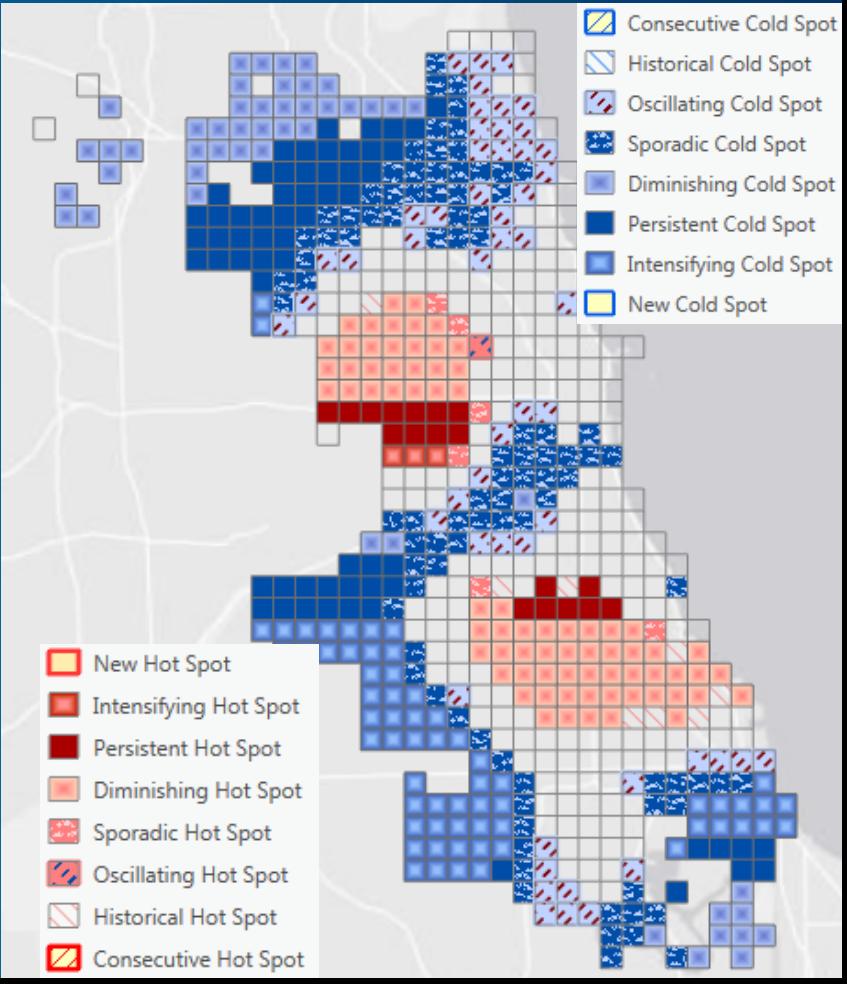

## **Statistical analysis Demo**

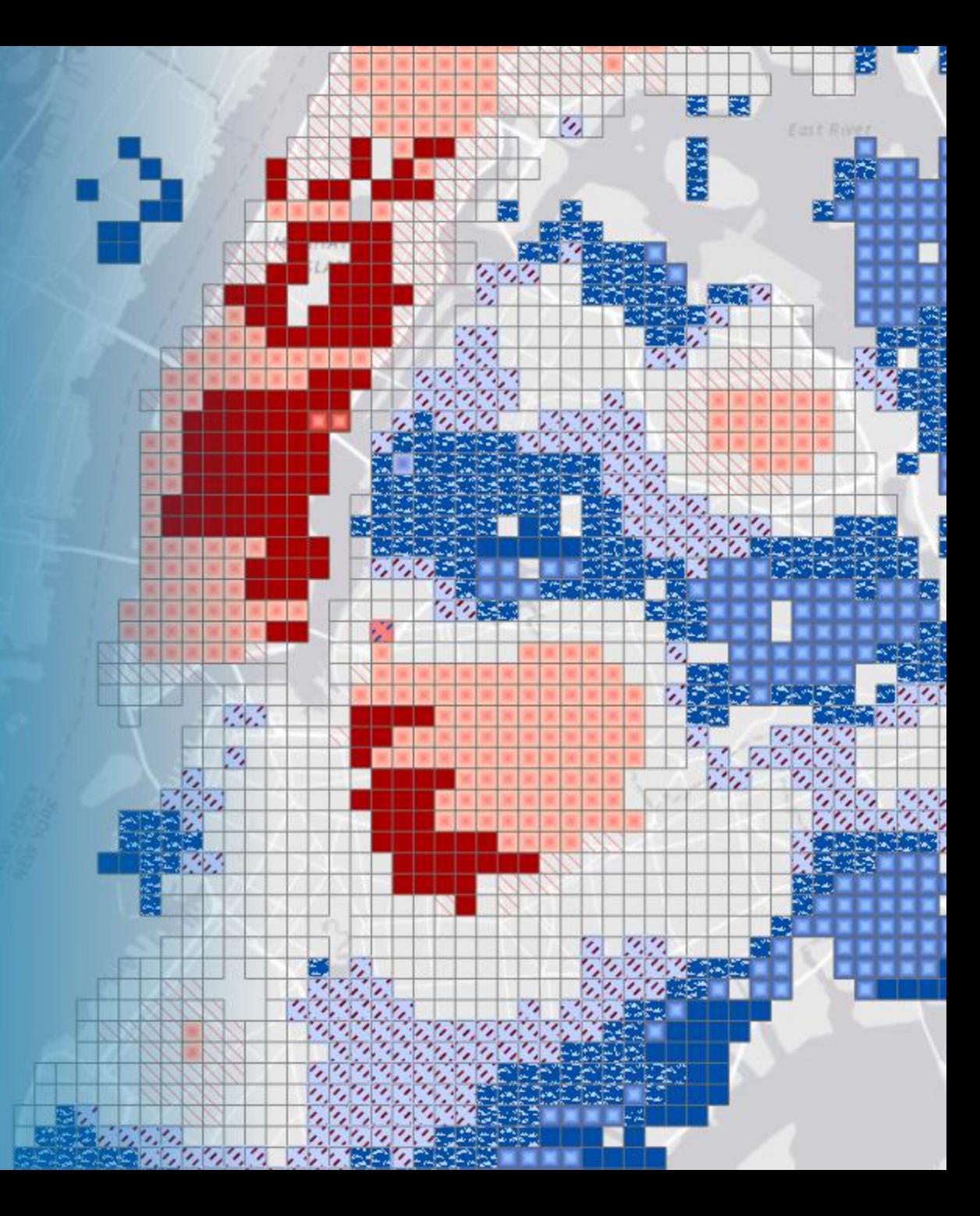

# **Learn more about spatial analysis**

**<http://pro.arcgis.com/en/analysis/>**

February 9–10, 2015 | Washington, DC

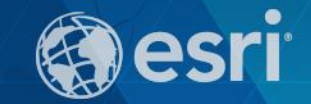

## **Don't forget to complete a session evaluation form!**

February 9–10, 2015 | Washington, DC

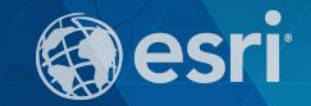

## **Print your customized Certificate of Attendance!**

Printing stations located on L St. Bridge, next to registration

February 9–10, 2015 | Washington, DC

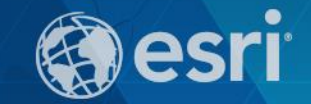

## **GIS Solutions EXPO, Hall D**

Monday, 12:30pm – 6:30pm

Tuesday, 10:45 AM–4:00 PM

- Exhibitors
- Hands-On Learning Lab
- Technical & Extended Support
- Demo Theater
- Esri Showcase

February 9–10, 2015 | Washington, DC

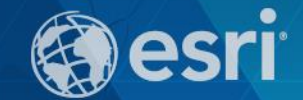

### **Networking Reception:**

### *National Museum of American History*

Tuesday, 6:30 PM–9:30 PM Bus Pickup located on L Street

February 9–10, 2015 | Washington, DC

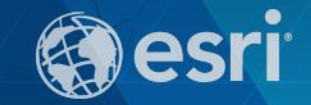

## **Interested in diving deeper into Esri technology?**

Add a day to your Fed GIS experience and register to attend the Esri DevSummit Washington DC**.** Stop by the registration counter to sign up.

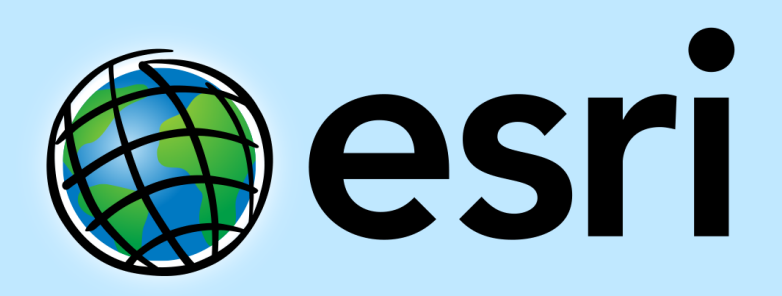

Understanding our world.